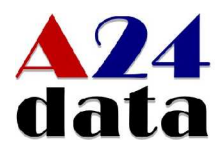

## Wie erstelle ich einen Beitrag auf der Langeneicker Internetseite ?

1. URL Eingabe im Browser:

<http://langeneicke.de/wp-admin>

2. Anmeldung mit Benutzername und Passwort

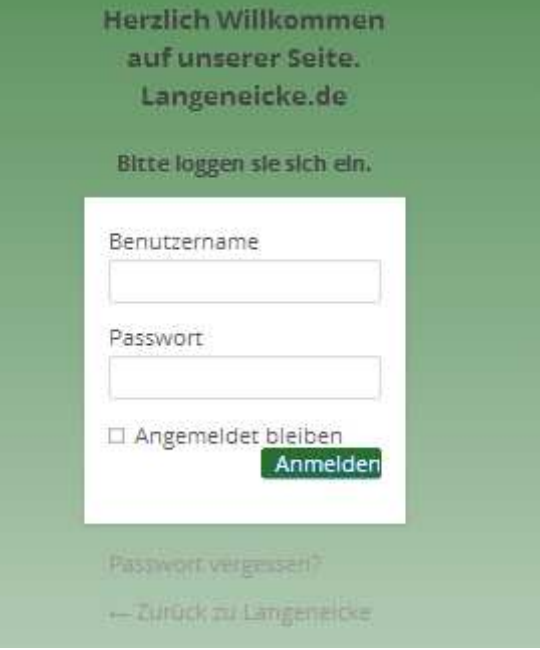

Danach erscheint die Hauptübersicht der Seite, um zu bearbeiten:

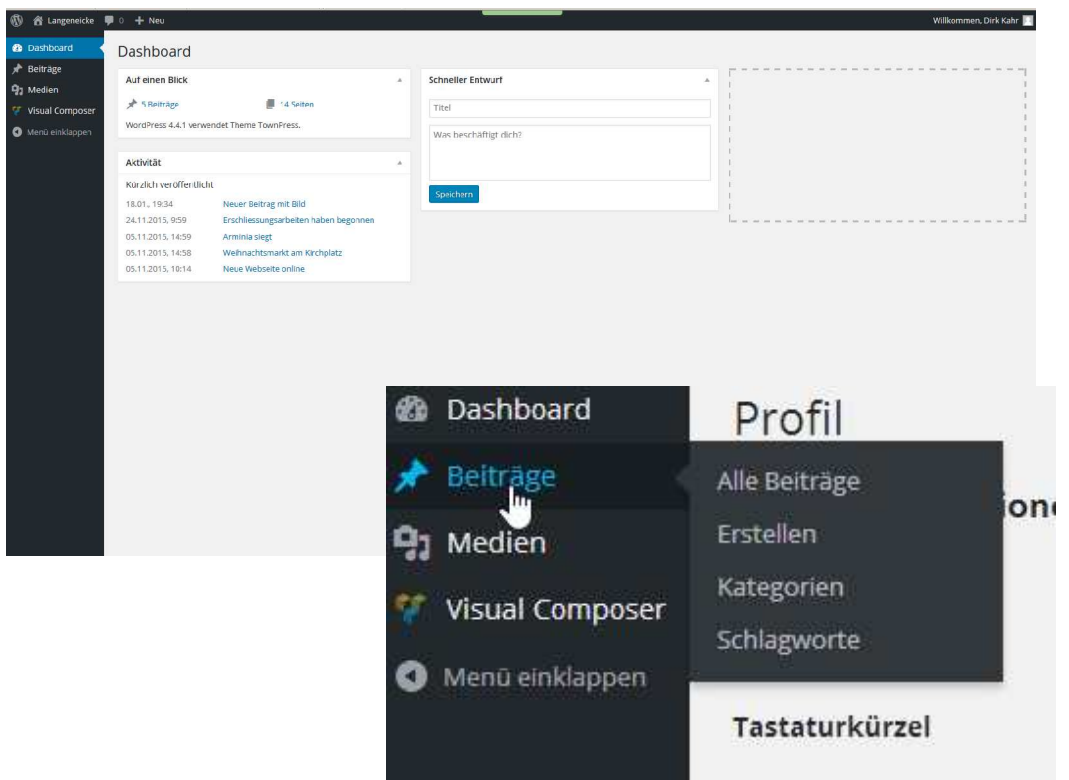

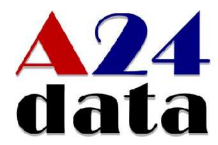

3. Navigieren auf Beiträge und die Daten für den Beitrag (Text + Bilder) einpflegen, nachdem der Beitrag "veröffentlicht" ist, erscheint er auf der Webseite. Man kann auch zeitgesteuert Beiträge einfügen.

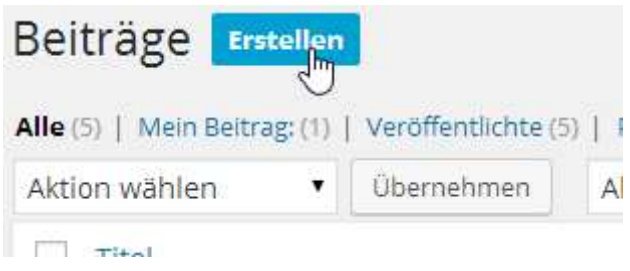

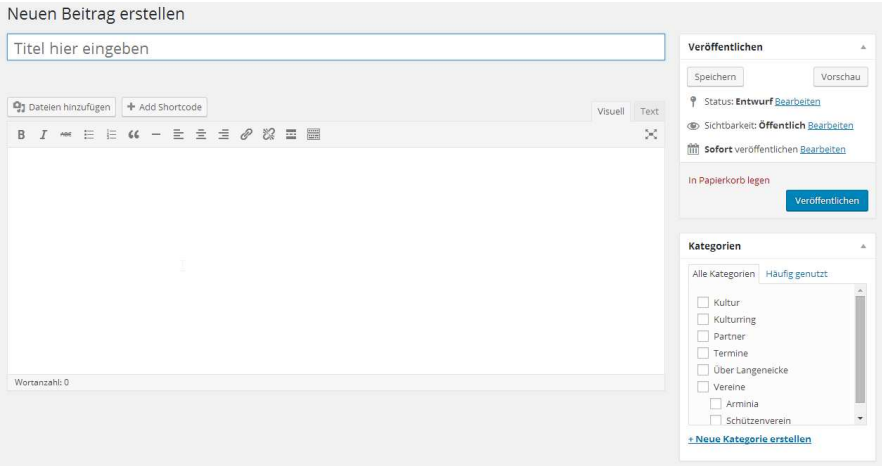

Man kann auch über ein Smartphone, Beiträge posten, dazu ist es notwendig, die Wordpress-App zu installieren:

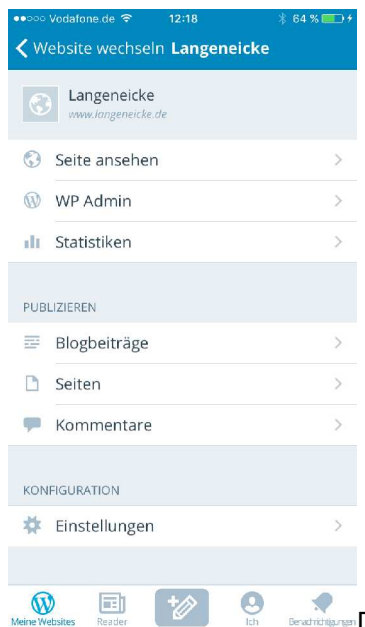

Die Erstellung von Beiträgen ist dann identisch zur Weboberfläche !